# TEXAS INSTRUMENTS

Rio Chan

# 摘要

本应用手册提供了有关如何在 TI Sitara™ AM6442 平台上使用 RTI 制作软件看门狗的信息。此技术仅适用于 SDK 8.4 和较旧的 8.x SDK 版本。SDK8.5 和更高的 SDK 版本不需要此功能。

مجر جب

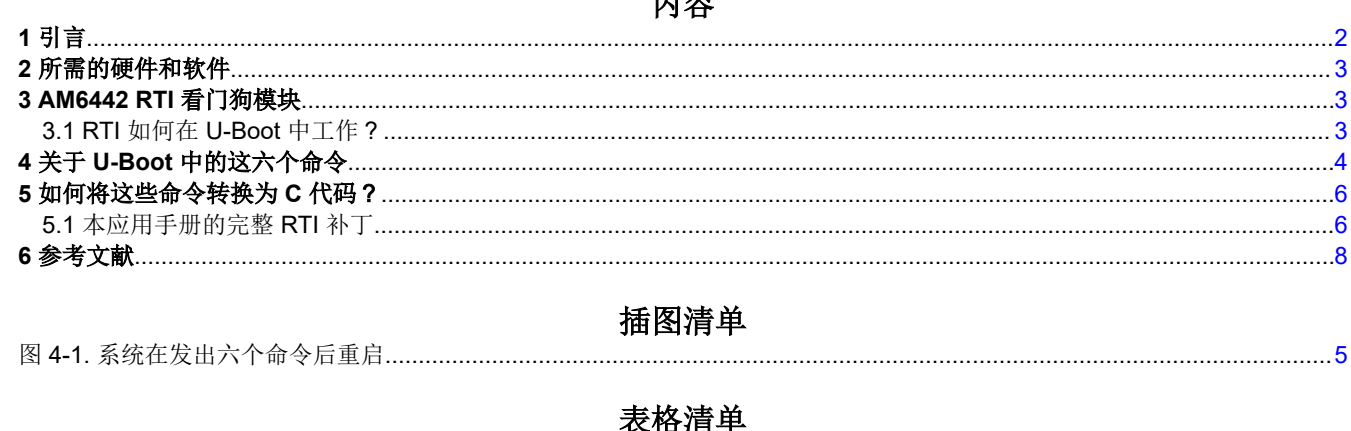

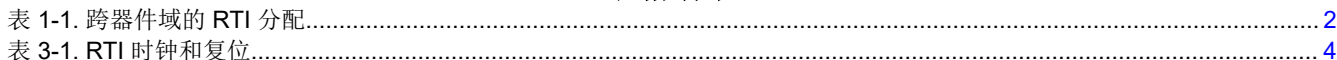

# 商标

Sitara<sup>™</sup> is a trademark of Texas Instruments.

所有商标均为其各自所有者的财产。

<span id="page-1-0"></span>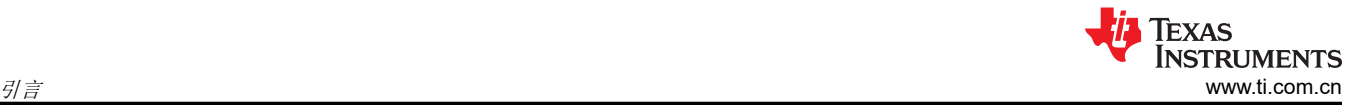

# **1** 引言

本文档展示了 U-Boot 软件看门狗的实现。所使用的技术是实时中断 (RTI)。

一般来说,有两种类型的看门狗:

- 外部看门狗(硬件)
- 在内部看门狗片上系统 (SoC) 内,称为软件看门狗

RTI 是 AM6442 器件中包含的软件看门狗。这是一个数字窗口看门狗 (DDWD)。

在 MCU 域和主域中分配了七个 RTI 模块。表 1-1 来自 *[AM64x/AM243x](https://www.ti.com/lit/pdf/SPRUIM2)* 技术参考手册 中的 *RTI* 概述 部分。

# 表 **1-1.** 跨器件域的 **RTI** 分配

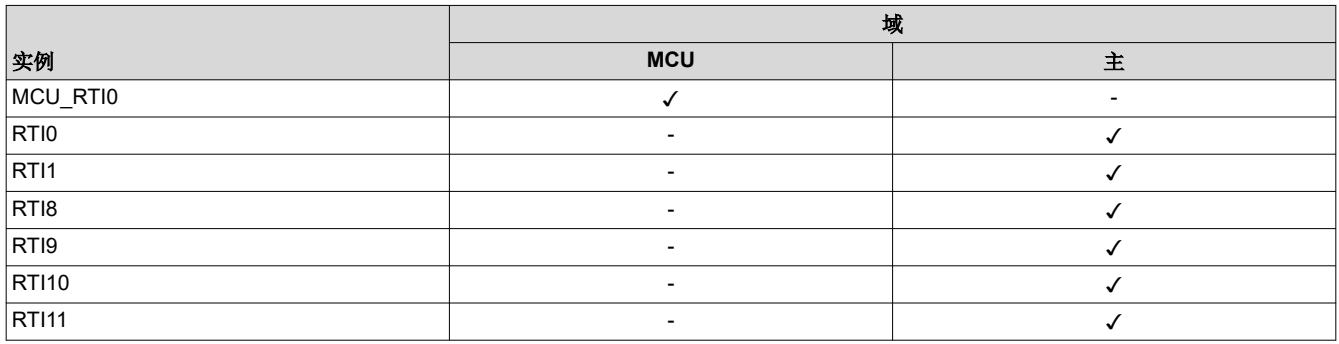

# **MCU** 域中的实例:

• MCU\_RTI0 专用于锁步中的 MCU 群集 (MCU\_M4FSS0)。解锁后,它用作 MCU 域 (MCU\_M4FSS0\_CORE0) 中第一个 M4F CPU 内核的窗口式看门狗。

# **MAIN** 域中的实例:

这些实例旨在用作 CPU 内核的数字窗口式看门狗,并与以下项相关联:

- RTI0 专用于 A53 集群 (A53SS0 CORE0) 中的第一个 A53 CPU 内核
- RTI1 专用于 A53 集群 (A53SS0 CORE1) 中的第二个 A53 CPU 内核
- RTI8 专用于主域 (R5FSS0\_CORE0) 中的第一个 R5F CPU 内核
- RTI9 专用于主域 (R5FSS0\_CORE1) 中的第二个 R5F CPU 内核
- RTI10 专用于主域 (R5FSS1\_CORE0) 中的第三个 R5F CPU 内核
- RTI11 专用于主域 (R5FSS1\_CORE1) 中的第四个 R5F CPU 内核

U-Boot 代码用于控制 RTI0,因为 U-Boot 主要在 A53 core0 上运行。

本应用手册提供了以下信息:

- 如何从 U-Boot 提示符处开始运行测试命令
- 如何将这些命令转换为 C 代码
- 它在运行时是什么样子

有时,U-Boot 会卡住,开发人员需要在没有冷启动的情况下重置系统;届时需要看门狗。例如,根据 *[AM64x/](https://www.ti.com/lit/pdf/SPRZ457) AM243x* [处理器芯片版本](https://www.ti.com/lit/pdf/SPRZ457) *1.0*、*2.0* 勘误表,如果客户需要在 U-Boot 上启动 ETH,则 ETH 会卡住。发生这种情况 时,RTI 会触发看门狗复位,然后 ETH 可以再次恢复。有关更多信息,请参阅本文档中随附的补丁,并参阅 "eth\_initialize()"函数。

本文档使用 AM64x SDK8.2 版本(版本:08.02.00.17,发布日期:2022 年 4 月 26 日)。

# <span id="page-2-0"></span>**2** 所需的硬件和软件

- 所需硬件项:
	- [TMDS64GPEVM](https://www.ti.com/tool/TMDS64GPEVM)

您需要 12V/5A 直流适配器。

- 所需软件项:
	- SDK8.0 / 8.1 /8.2 /8.3 /8.4

#### 备注

SDK v8.5 及更高版本不需要本应用手册中的技术。

# **3 AM6442 RTI** 看门狗模块

根据 *[AM64x/AM243x](https://www.ti.com/lit/pdf/SPRUIM2)* 技术参考手册 中的 *RTI* 特性 部分,这些关键点的 RTI 如下:

- 这是一个软件复位
- AM642x 上有七个 RTI 模块
- 它是一个可配置的窗口计时器看门狗
- 只要在这个时间窗口之外尝试对看门狗进行维护,或者在这个时间窗口内未能对看门狗进行维护,都会导致看 门狗向 CPU 生成一个复位或一个不可屏蔽中断。

# **3.1 RTI** 如何在 **U-Boot** 中工作?

通过读取特定于器件的 TRM, U-Boot 提示符中有六条命令可以让 RTI 看门狗工作:

- **mw.l 0x43009008 0x68EF3490 1** (CTRL\_MMR0,请参阅 *[AM64x/AM243x](https://www.ti.com/lit/pdf/SPRUIM2)* 技术参考手册) • **mw.l 0x4300900C 0xD172BC5A 1**
- (CTRL\_MMR0,请参阅 TRM)
- **mw.l 0x43008380 0x3 1** (CTRL\_MMR0,请参阅 TRM)
- **mw.l 0xe0000a4 0xa 1** (RTI0,请参阅 TRM)
- **mw.l 0xe000094 0x23 1** (RTI0,请参阅 TRM)
- **mw.l 0xe000090 0xA98559DA 1**

# 备注

用红色标记的值 0x23 表示可以为看门狗过期值配置的值。

流程如下:

- 1. 前四个命令用于解锁存储器映射寄存器 (MMR0), 以 MMR0 为例。根据表 [3-1](#page-3-0), 您需要解锁 RTI0 的"MMR0 寄存器"。
- 2. 第 1 条和第 2 条命令用于 CTRL\_MMR0 锁定或解锁。有关 CTRL\_MMR0 的更多详细信息,请参阅 *[AM64x/](https://www.ti.com/lit/pdf/SPRUIM2) AM243x* [技术参考手册](https://www.ti.com/lit/pdf/SPRUIM2) 内 *Kick* 保护寄存器 部分中的分区解锁值 表。

#### mw.l 0x43009008 0x68EF3490 1

#### mw.l 0x4300900C 0xD172BC5A 1

3. 第 3 个命令是设置 CTRLMMR\_WWD0\_CLKSEL 寄存器, 其中 WWD0 是窗口看门狗 0 = RTI0。根据默认设 置,值 0x3 是 32K 系统时钟源。有关更多信息,请参阅 *[AM64x/AM243x](https://www.ti.com/lit/pdf/SPRUIM2)* 技术参考手册。

#### mw.l 0x43008380 0x3 1

- <span id="page-3-0"></span>4. 最后 3 个(第 4 个、第 5 个、第 6 个)命令用于配置 RTI0。
	- a. 第 4 个命令是设置 RTI\_WWDRXNCTR "数字窗口式看门狗响应"。该寄存器的值只能是 0x5 或 0xa。 0xa 用于 RTI 生成不可屏蔽中断。

# mw.l 0xe0000a4 0xa 1

b. 第5个命令用于设置预加载值,即计时窗口。这可以被视为"看门狗超时过期值"。

# mw.l 0xe000094 0x23 1

- c. 第 6 个命令用于启用 RTI 看门狗:
	- i. 值 0x5312ACED 用于禁用 RTI。
	- ii. 值 0xA98559DA 用于启用 RTI。

#### mw.l 0xe000090 0xA98559DA 1

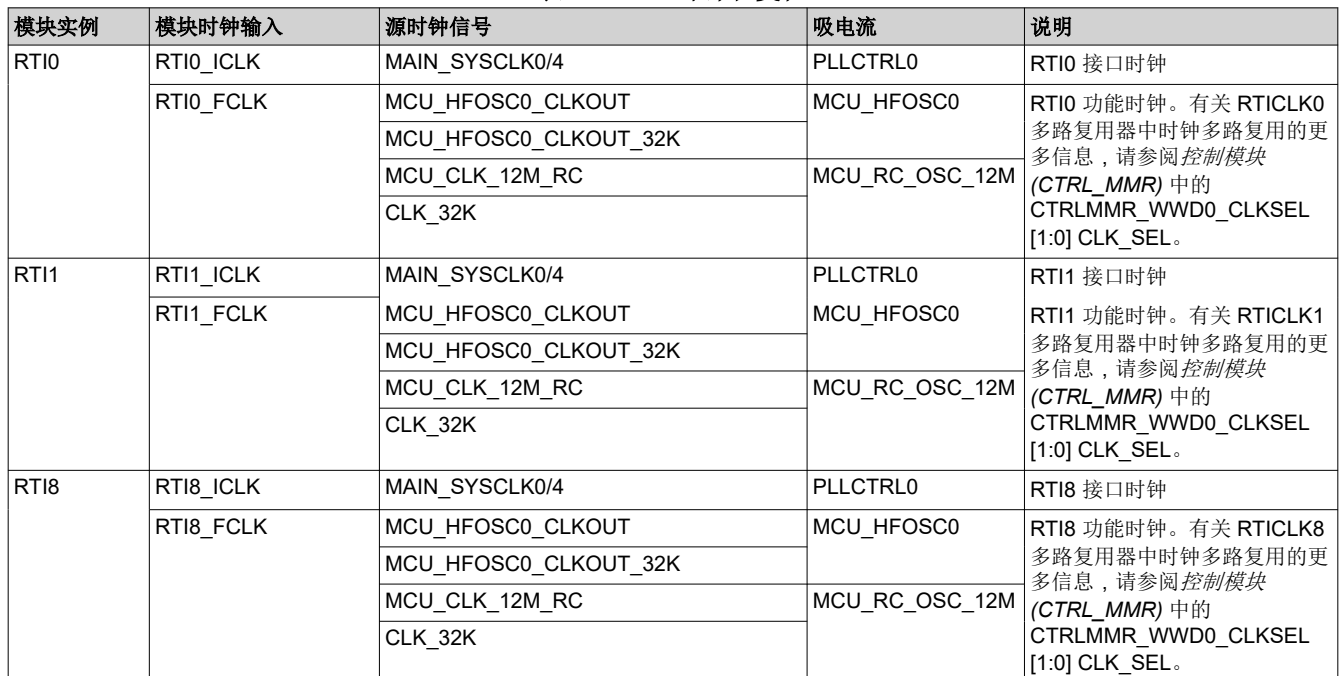

#### 表 **3-1. RTI** 时钟和复位

# **4** 关于 **U-Boot** 中的这六个命令

在 U-Boot 中开始实现六条命令之前,您需要知道安装 SDK 时在哪里可以找到需要修改的项。

# **U-Boot** 路径:

/opt/ti-processor-sdk-linux-rt-am64xx-evm-08.02.00.14/board-support/U-Boot-2021.01+gitAUTOINC+44a87e3ab8-g44a87e3ab8

**U-Boot dts** 位于以下位置:

/opt/ti-processor-sdk-linux-rt-am64xx-evm-08.02.00.14/board-support/U-Boot-2021.01+gitAUTOINC+44a87e3ab8-g44a87e3ab8/arch/arm/dts/**k3-am642-evm.dts**

**U-Boot config** 位于以下位置:

/opt/ti-processor-sdk-linux-rt-am64xx-evm-08.02.00.14/board-support/U-Boot-2021.01+gitAUTOINC+44a87e3ab8-g44a87e3ab8/configs/**am64x\_evm\_r5\_defconfig**

检查 ESM 模块是否在以下 U-Boot config 中默认设置为"y":

# **CONFIG\_ESM\_K3=y**

在 *[AM64x/AM243x](https://www.ti.com/lit/pdf/SPRUIM2)* 技术参考手册的 *MCU* 域支持复位 部分中,支持 MCU 域复位,如下所述:

<span id="page-4-0"></span>本应用手册中使用 RTI 看门狗复位,因此选择 MCU ESM 错误复位。确保将这项设置为启用: CONFIG\_ESM\_K3。

- 上电复位
	- MCU\_PORz 器件引脚
- 热复位
	- MCU\_RESETz 器件引脚
	- MCU 域软件热复位
	- MCU 域 ESM 错误复位 ←
	- DMSC-L 冷复位
- 本地模块复位
	- MCU 域 LPSC 模块本地复位

如何从 U-Boot 提示符处开始运行测试命令?

- 1. 打开 EVM 的电源。
- 2. 连续按空格键,直到控制台显示 U-Boot 提示符。
- 3. 输入以下 6 个命令:

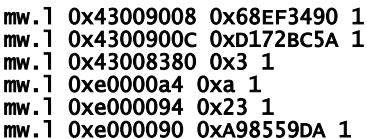

4. 通过设置 0x23 的值,您将看到 EVM 在大约 12 秒后重新启动。

图 4-1 展示了控制台日志的结果。输入 6 个命令后,系统将再次重启。

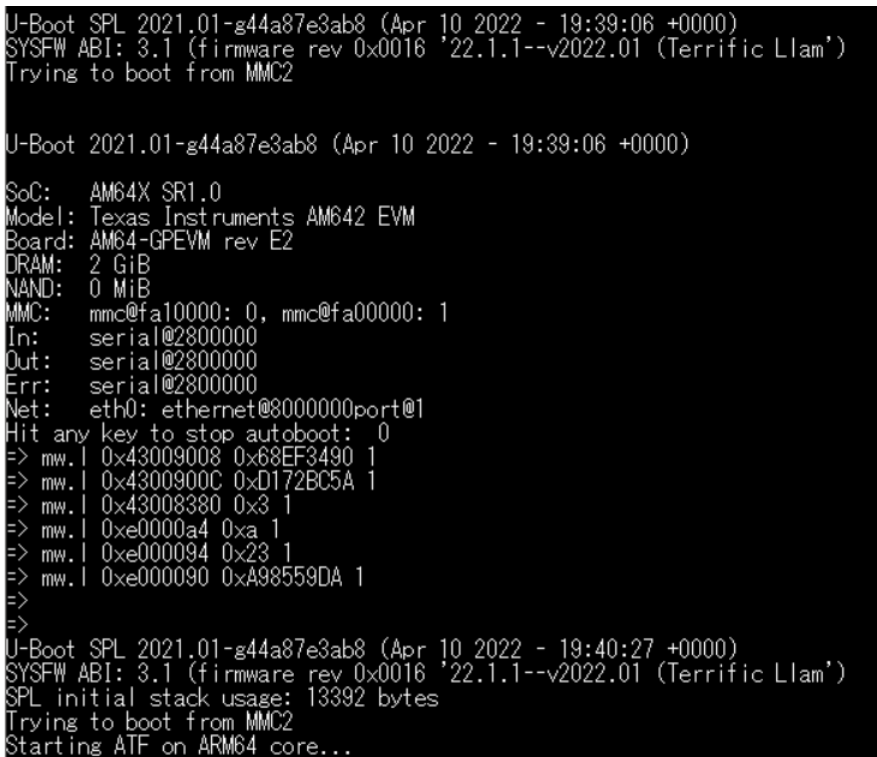

图 **4-1.** 系统在发出六个命令后重启

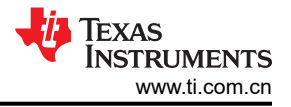

# <span id="page-5-0"></span>**5** 如何将这些命令转换为 **C** 代码?

本节分为两个部分:

- 为这六个命令创建一个 API
- 将此 API 放入 U-Boot 中的目标 C 文件。

# **5.1** 本应用手册的完整 **RTI** 补丁

这是整个补丁。它会影响以下文件:

```
• common/autoboot.c
• common/board r.c
 diff --git a/common/autoboot.c b/common/autoboot.c
 index e628baffb8..fcfed76438 100644
 --- a/common/autoboot.c
 +++ b/common/autoboot.c
 @@ -4,6 +4,13 @@
    * Wolfgang Denk, DENX Software Engineering, wd@denx.de.
    */
 +#define TI_RTI_WATCHDOG_PATCH
 +
 +#ifdef TI_RTI_WATCHDOG_PATCH
 +#include <asm/io.h>
 +#include <asm/arch/hardware.h>
 +#endif
 +
   #include <common.h>
   #include <autoboot.h>
   #include <bootretry.h>
 @@ -246,13 +253,55 @@ static int abortboot_key_sequence(int bootdelay)
       return abort;
   }
 +#ifdef TI_RTI_WATCHDOG_PATCH
 +static CTRL_and_RTI_Clock_Counter_Enabled(void)
 + {
      int checkreg = 0;
 + /* TI: The below 2 lines are to unlock the MMR register. */
 + /* TI: Lock2/Kick0, Proxy physical 0. = 9008, to write the register 0x68EF3490 is 
 "unlock". */
 + writel(0x68EF3490,0x43009008);
          /* TI: Lock2/Kick1, Proxy physical 0. = 900C, to write the register 0xD172BC5A is"unlock".' */
 + writel(0xD172BC5A,0x4300900C);
 + /* TI: Check the clk source of WWD0 before writing. */
 + checkreg = readl(0x43008380);
 + printf("TI : RTI check before writing 0x43008380 clk_src reg == 0x%x\n", checkreg);
 + /* TI: Set the clk src as 32k, IE: WWD0 Clock select, Proxy physical 0, the register is 
 0x43008380. Write value 0x3 is to set the clk src as 32KHz.) */
 + writel(0x3,0x43008380);
          /* TI: double check the clk source of WWDO value again. */+ checkreg = readl(0x43008380);
 + printf("TI : RTI check after writing 0x43008380 clk_src reg == 0x%x\n", checkreg);
 + /* TI: The RTI_WWDRXNCTR is 0xE0000a4, Digital Windowed Watchdog Reaction. */
 + /* TI: Ah = The windowed watchdog will generate a non-maskable interrupt to the CPU if the 
 watchdog is serviced outside the time window
 + defined by the configuration, or if the watchdog is not serviced at all. Writing any other 
 value will cause a system reset if the watchdog is
 + serviced outside the time window defined by the configuration, or if the watchdog is not 
 serviced at all. */
 + writel(0xa,0xe0000a4);
 + /* TI: double Check the RTI_WWDRXNCTR 0xE0000a4 value. */
 + checkreg = readl(0xE0000a4);
 + printf("TI : RTI check 0xe0000a4 reg == 0x%x\n", checkreg);
 + /* TI: Check the RTI_DWDPRL 0xE000094 value. */
 + /* TI: Check the RTI_DWDPRL 0xE000094 value.<br>+ checkreg = readl(0xE000094);
 + printf("TI : RTI check before writing 0xe000094 timing window reg == 0x%x\n", checkreg);
 + /* TI: Write the timeing window to the register RTI_DWDPRL, 0x9 is about 4~5 seonds, this 
 just fit the uboot complete,
 + in this example, we expect the WDT takes effect after 4~5 seconds.) */
 + writel(0x9 ,0xE000094); 
 + checkreg = read1(0xE000094);
```
Texas **INSTRUMENTS** 

```
+ printf("TI : RTI check after writing 0xe000094 timing window reg == 0x%x\n", checkreg);
         /* TI: WDT CLock coutner register is RTI_DWDCTRL, set this value: A98559DA to let the
Watchdog counter enabled. */
+ writel(0xA98559DA,0xE000090); /* TI: Clock counter enabled. */
         udelay(4000); /* TI: Adding this delay for letting this function to take effect. */
+}
+
+#endif
+
  static int abortboot_single_key(int bootdelay)
  {
     int abort = 0;
      unsigned long ts;
-
+#ifdef TI_RTI_WATCHDOG_PATCH
+ /* TI: Set the boot delay as 0 to accelerate the next system reset faster, user can adjust 
this value by himself. */
+ bootdelay = 0;
+#endif
      printf("Hit any key to stop autoboot: %2d ", bootdelay);
-
/*
 * Check if key already pressed
 */
@@ -262,6 +311,10 @@ static int abortboot_single_key(int bootdelay)<br>abort = 1; /* don't auto boot */
                     /* don't auto boot
      }
+#ifdef TI_RTI_WATCHDOG_PATCH
    printf("TI : abort:0x%x\n", abort);+#endif
+
     while ((bootdelay > 0) & 0) (!abort)) {
          --bootdelay;
          /* delay 1000 ms */
@@ -283,6 +336,21 @@ static int abortboot_single_key(int bootdelay)
 printf("\b\b\b%2d ", bootdelay);
 }
+#ifdef TI_RTI_WATCHDOG_PATCH
+ if(abort !=1)
+ {
+ int temp32 = 0;
         temp32 = read1(0x04518170);
+ printf("TI : This bit should be zero, check 0x04518170 reg == 0x%x\n", temp32);
+ printf("TI : in autoboot.c Enable RTI Clock.\n");
+ CTRL_and_RTI_Clock_Counter_Enabled();
+ /* TI: Disable the eth_initialize initialized in common/board_r.c, put to here. */
         /* do the CTRL_and_RTI_Clock_Counter_Enabled first, then, do the eth_initialize in order
to prevent the ETH stuck. */
+ puts("Net: ");
+ eth_initialize();
+ }
+#endif
+
      putc('\n');
      return abort;
QQ - 386, 3 +454, 4 \& Q void autoboot_command(const char *s)
             run_{command\_list(s, -1, 0)};
      }
  }
+
diff --git a/common/board_r.c b/common/board_r.c
index 29dd7d26d9..b4e249056d 100644
--- a/common/board_r.c
+++ b/common/board_r.c
@@ -622,11 +622,18 @@ static int initr_bbmii(void)
 }
  #endif
+#define TI_RTI_WATCHDOG_PATCH
+
  #ifdef CONFIG_CMD_NET
  static int initr_net(void)
 {
+#ifdef TI_RTI_WATCHDOG_PATCH
+ /* TI: moved this eth_initialize to autoboot.c for RTI_WATCHDOG_PATCH. */
+#else
```
<span id="page-7-0"></span>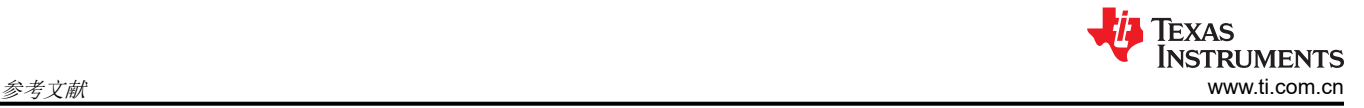

```
 puts("Net: ");
 eth_initialize();
+#endif
```

```
+ 
 #if defined(CONFIG_RESET_PHY_R)
 debug("Reset Ethernet PHY\n");
 reset_phy();
```
# **6** 参考文献

- *[AM64x/AM243x GP EVM](https://www.ti.com/lit/pdf/SPRUIX0)* 用户指南
- *[AM64x/AM243x](https://www.ti.com/lit/pdf/SPRUIM2)* 技术参考手册
- AM64 SDK 文档: [https://software-dl.ti.com/processor-sdk-linux-rt/esd/AM64X/08\\_02\\_00\\_17/exports/docs/](https://software-dl.ti.com/processor-sdk-linux-rt/esd/AM64X/08_02_00_17/exports/docs/devices/AM64X/Overview.html) [devices/AM64X/Overview.html](https://software-dl.ti.com/processor-sdk-linux-rt/esd/AM64X/08_02_00_17/exports/docs/devices/AM64X/Overview.html)

# 重要声明和免责声明

TI"按原样"提供技术和可靠性数据(包括数据表)、设计资源(包括参考设计)、应用或其他设计建议、网络工具、安全信息和其他资源, 不保证没有瑕疵且不做出任何明示或暗示的担保,包括但不限于对适销性、某特定用途方面的适用性或不侵犯任何第三方知识产权的暗示担 保。

这些资源可供使用 TI 产品进行设计的熟练开发人员使用。您将自行承担以下全部责任:(1) 针对您的应用选择合适的 TI 产品,(2) 设计、验 证并测试您的应用,(3) 确保您的应用满足相应标准以及任何其他功能安全、信息安全、监管或其他要求。

这些资源如有变更,恕不另行通知。TI 授权您仅可将这些资源用于研发本资源所述的 TI 产品的应用。严禁对这些资源进行其他复制或展示。 您无权使用任何其他 TI 知识产权或任何第三方知识产权。您应全额赔偿因在这些资源的使用中对 TI 及其代表造成的任何索赔、损害、成 本、损失和债务,TI 对此概不负责。

TI 提供的产品受 TI [的销售条款或](https://www.ti.com.cn/zh-cn/legal/terms-conditions/terms-of-sale.html) [ti.com](https://www.ti.com) 上其他适用条款/TI 产品随附的其他适用条款的约束。TI 提供这些资源并不会扩展或以其他方式更改 TI 针对 TI 产品发布的适用的担保或担保免责声明。

TI 反对并拒绝您可能提出的任何其他或不同的条款。

邮寄地址:Texas Instruments, Post Office Box 655303, Dallas, Texas 75265 Copyright © 2023,德州仪器 (TI) 公司